5

6

7

4

Інструкція по підключенню медіабоксу OmegaTV

- Підключіть медіабокс до телевізора 1
- Відкрийте браузер і увійдіть в особистий кабінет вашого оператора або зверніться в службу підтримки вашого оператора 2
- Оберіть тариф, якщо у вас тариф не вибрано 3
	- Отримайте код активації у оператора, або згенеруйте його в особистому кабінеті оператора
		- Відкрийте додаток OmegaTV
		- Введіть код активації в додатку OmegaTV
		- На телевізорі натисніть кнопку → "Активувати"

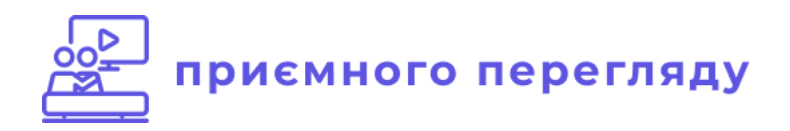